Hardware Access Console Crack Incl Product Key (Updated 2022)

## [Download](http://evacdir.com/asiagroove/indicated.ZG93bmxvYWR8ZHIyT0dvemRYeDhNVFkxTkRVMU9UY3dNbng4TWpVM05IeDhLRTBwSUhKbFlXUXRZbXh2WnlCYlJtRnpkQ0JIUlU1ZA/SGFyZHdhcmUgQWNjZXNzIENvbnNvbGUSGF/?kilowatts=snowstorm)

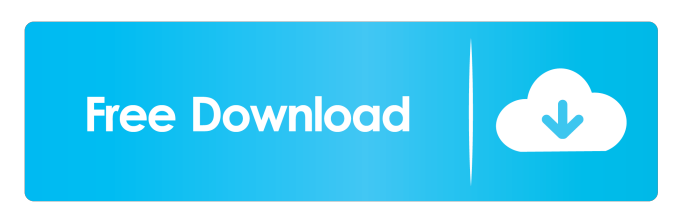

**Hardware Access Console Crack + For PC**

Here you can read the full description of this software. Browsing the old posted messages and answering your own question. A: If you mean the debug command: The debug command is the command used to connect your debugger to the computer and allow you to step through the code. The debug command is quite possibly the most useful debugging tool I've ever used. It usually takes the form of: debug Your debugger then waits for a breakpoint to be reached. You can put this breakpoint at any code you like by changing the breakpoint in the debugger before running the program. You can put your breakpoint at the beginning of a function, the end, in the middle, or wherever you like. If you are using a debugger like the Visual Studio IDE, simply right click in the editor and click "break". This breaks execution and immediately sends you to your breakpoint. The file name is a file in your system where the code is running from. If you are debugging a C++ program, then the file name would be your compiled exe. If it's an.asm file, it will be your.bin or.exe or whatever. The debugger will then resume execution and you will be able to step through your code. Anita Brown Anita Brown is a distinguished historian of science and medicine. She has been affiliated with the Johns Hopkins University since 1976. She has also served as a visiting scientist at the National Institute of Health. She served as president of the American Association for the History of Medicine (2005-2008). She is an Associate Editor of the American Journal of Bioethics. Research and

career Brown graduated from Barnard College and Yale University. She received her Ph.D. in American history from Johns Hopkins in 1969. While there, she studied under Professor Joseph Albert. Before coming to Johns Hopkins, she taught at New York University and University of California, Santa Cruz. She has conducted archival research at the Harvard Medical School Library and at the National Library of Medicine. Brown has published several books on the history of medicine, most notably: The Family Doctor: A History of the American Medical Practice, which was named a "definitive history of the family doctor." Brown has also produced numerous articles on the history of medicine, and has given numerous lectures on the topic. Her articles have appeared in Perspectives on History of Medicine

## **Hardware Access Console Crack Activation Key Free Download [Win/Mac]**

In this command we see the use of two parameters: (a) a macro and (b) the name of the hardware device used to initialize the macro. By the use of "ddddd" we can use this command to have a macro which will take any input or output operation without the need of have to be repeated for each operation. The macro for input operation is as follows: CHK\_HARDWARE\_IN = DD /N "name\_of\_hardware" /P "hex\_of\_port\_number" /I For output macro use "D"? instead of "DD": CHK\_HARDWARE\_OUT = D? /N "name\_of\_hardware" /P "hex\_of\_port\_number" /O With the "/I" switch (see below) we can have a macro, which will perform an input operation to the I/O port specified by the hexadecimal address (in the command line) specified

in the "N" field. For example, if we have a input I/O port that is mapped to I/O port at 0020h then we have to use the command as follows: CHK\_HARDWARE\_IN = DD /N "name\_of\_hardware" /P "0020h" /I By the use of "/O" switch we can specify that we want the command to perform an output operation to the specified I/O port. For example, if we have a port mapped to I/O port at 0021h then we have to use the command as follows: CHK\_HARDWARE\_OUT = D? /N "name\_of\_hardware" /P "0021h" /O When the I/O port number specified in the macro is not mapped to any hardware port the macro will do nothing. The default /I and /O commands are: CHK\_HARDWARE\_IN =  $DD/N$  "name\_of\_hardware" /P "hex\_of\_port\_number" /I CHK\_HARDWARE\_OUT = D? /N "name\_of\_hardware" /P "hex\_of\_port\_number" /O MACRO CONFIGURATION: In order to define the "input" macro you must put at the first line of the macro configuration: MACRO INPUT = DD

/N "name 1d6a3396d6

HA Console is a free and useful software that allows you to have a direct access to some hardware devices and functions under Windows operating systems. The program interface is in console mode and will be more easy to use for all the people experienced in use the famous "debug.exe" software distributed with each version of MS-DOS. Physical Memory Address The program can access any physical memory location under the 32 bit memory space. You can have a memory dump shown in the console or saved in a file in text or binary mode. The program can also read or write to any physical memory address in byte, word or double word mode. PCI Devices Registry Space At program startup the software make a scanning of all PCI devices available in the system. To each device found is assigned an identification number used as reference for all the operations of read/write. You can show a detailed list of the PCI devices (with additional information like VendorID, DeviceID and so on) and read or write the PCI registers contained in the 255 bytes PCI space. The read or write operation can be in byte, word or double word mode. Like memory function is possible to have a PCI memory dump showed in the console or saved in a file in text or binary mode. Direct Input and Output operations With a simply "debug like" syntax you can make input or output operations to every system port. Like all the other commands the data format of the operation could be in byte, word or double word mode. For the special operation called "registry indexed

mode" (one port is used for set the registry to modify and the next is used to read or write the register data) has been added a special command for make this operation as fast as possible. For larger memory dumps of more than 127MB a kernel driver is needed. The driver is installable into the computer memory space (hiding the memory dump operation). Some of the available operations are: Read/write to any physical memory address Read/write to any physical memory location Read/write the PCI registers Scan the system and report the found hardware devices in a list Show the physical memory memory dump in the console or save it in a file Selecting which physical memory address to read or write Enable/disable registry indexing Run-time registry changes Read/write the clipboard data Read/write the keylogger settings Read/write the event viewer settings Read/write the system registry Set input focus to a Windows Input

**What's New In Hardware Access Console?**

Display debug information about the PC itself. Write a list of all the hardware devices currently installed on the PC. Command Examples: **System Requirements For Hardware Access Console:**

Minimum: OS: Windows 7 (SP1), Windows 8 (SP1), Windows 8.1 (SP1) Processor: Intel Core i3 2.4Ghz or AMD equivalent Memory: 4GB RAM Graphics: Intel HD 3000 or NVIDIA equivalent DirectX: Version 11 Network: Broadband Internet connection Storage: 500MB available space Additional Notes: For max possible performance, a dedicated HD video card is recommended. Read here for some info on optimal settings. Software

## Related links:

<https://solmazoriginal.com/wp-content/uploads/2022/06/varcha.pdf> <https://www.raven-guard.info/csmatio-crack-free/> <https://timber-wolf.eu/wp-content/uploads/lazqui.pdf> <https://npcfmc.com/6-in-1-flv-downloader-crack-free-download-win-mac/> [https://mimaachat.com/upload/files/2022/06/je1shPH6Y97sdZ5UJOWW\\_07\\_9873e3e2c4239fa2e66ab5777cb0e806\\_file.pdf](https://mimaachat.com/upload/files/2022/06/je1shPH6Y97sdZ5UJOWW_07_9873e3e2c4239fa2e66ab5777cb0e806_file.pdf) [https://prachiudyog.com/wp-content/uploads/2022/06/Dreamcast\\_Icon\\_Pack.pdf](https://prachiudyog.com/wp-content/uploads/2022/06/Dreamcast_Icon_Pack.pdf) [https://www.realteqs.com/teqsplus/upload/files/2022/06/6JfOczL29cW7YjfOj3he\\_07\\_9873e3e2c4239fa2e66ab5777cb0e806\\_file.pdf](https://www.realteqs.com/teqsplus/upload/files/2022/06/6JfOczL29cW7YjfOj3he_07_9873e3e2c4239fa2e66ab5777cb0e806_file.pdf) [https://searchlocal.ie/wp-content/uploads/2022/06/Trello\\_Night\\_for\\_Chrome.pdf](https://searchlocal.ie/wp-content/uploads/2022/06/Trello_Night_for_Chrome.pdf) <https://perfectlypolisheddayspa.com/browser-extension-manager-crack-3264bit-updated/> <https://www.aussnowacademy.com/slash-6-08-crack-for-pc-2022/> [https://everyonezone.com/upload/files/2022/06/4wUMxGeBZloMKBhh68dB\\_07\\_9873e3e2c4239fa2e66ab5777cb0e806\\_file.pdf](https://everyonezone.com/upload/files/2022/06/4wUMxGeBZloMKBhh68dB_07_9873e3e2c4239fa2e66ab5777cb0e806_file.pdf) <https://intcount.com/wp-content/uploads/2022/06/nekinte.pdf> <https://nadercabin.ir/2022/06/07/internet-cleaner-april-2022/> [http://feedmonsters.com/wp-content/uploads/2022/06/Blue\\_Ray\\_Folder\\_Icons\\_DE\\_\\_EN.pdf](http://feedmonsters.com/wp-content/uploads/2022/06/Blue_Ray_Folder_Icons_DE__EN.pdf) <https://darktechi.com/amazing-any-mp3-converter/> <https://myipatovo.ru/microsoft-visual-studio-ultimate-5-2-0-0-crack-registration-code-free-download-latest/> <https://arseducation.com/wp-content/uploads/2022/06/darobry.pdf> <http://beawarenow.eu/?p=6283> <https://merryquant.com/wp-content/uploads/2022/06/olivwald.pdf> <http://balancin.click/verax-icmp-library-for-java-0-0-12-license-code-keygen-updated/>